# **KRAMER**

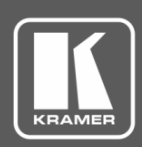

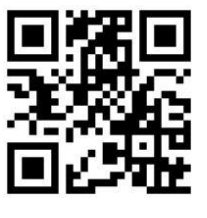

## VS-42H2 Quick Start Guide

This guide helps you install and use your **VS-42H2**.

Go to **[www.kramerav.com/manual/VS-42H2](http://www.kramerav.com/manual/VS-42H2)** to download the latest user manual and check if firmware upgrades are available.

Scan for full manual

## **Step 1: Check What's in the Box**

- **E** VS-42H2 4x2 HDMI Matrix Switcher **■** 4 Rubber feet Infrared remote control transmitter
	-
- 
- $\blacksquare$  1 Power supply (5V DC)  $\blacksquare$  1 Quick start guide
- **Step 2: Get to know your VS-42H2**

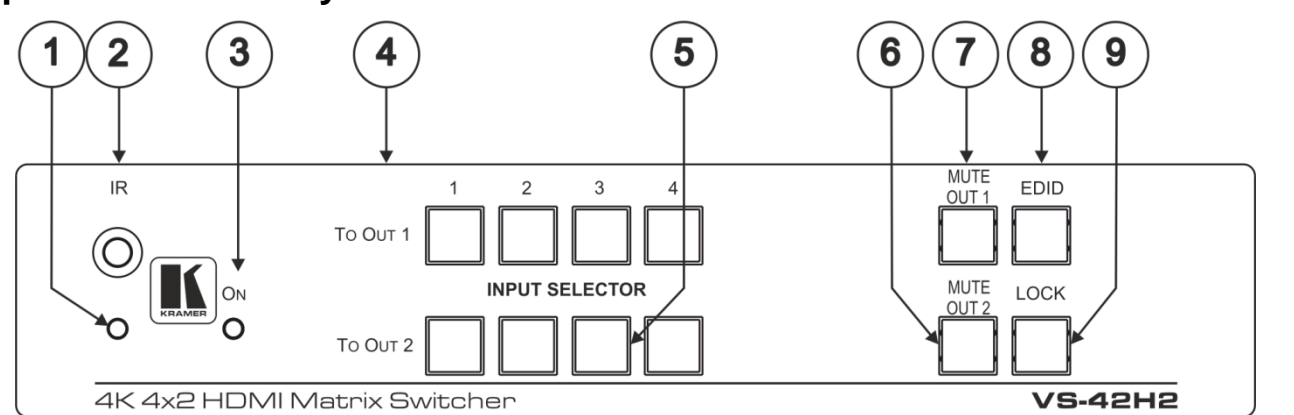

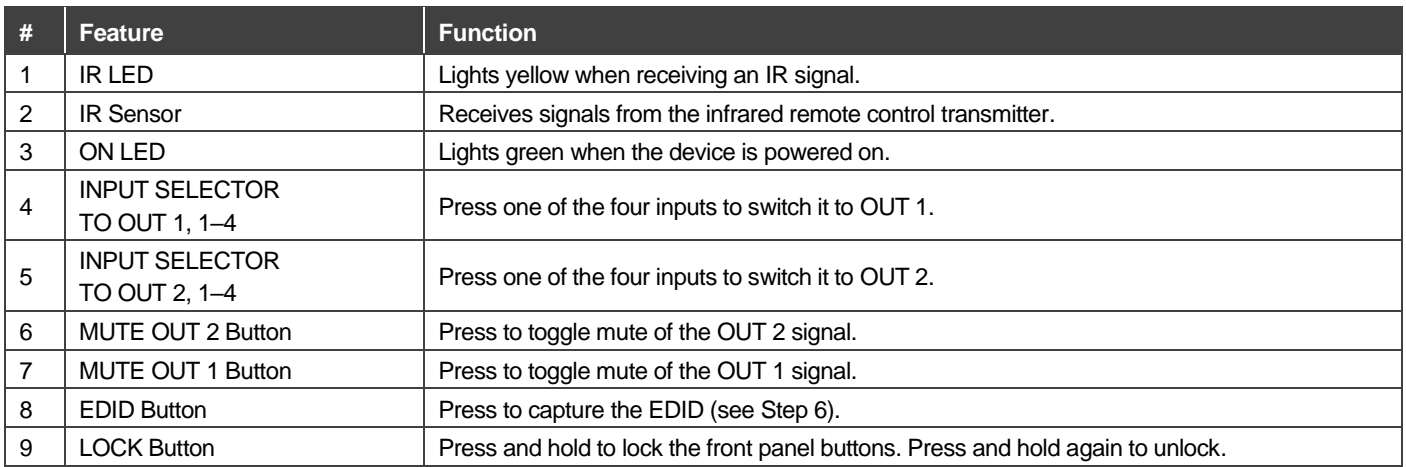

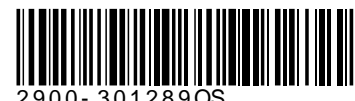

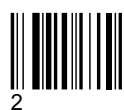

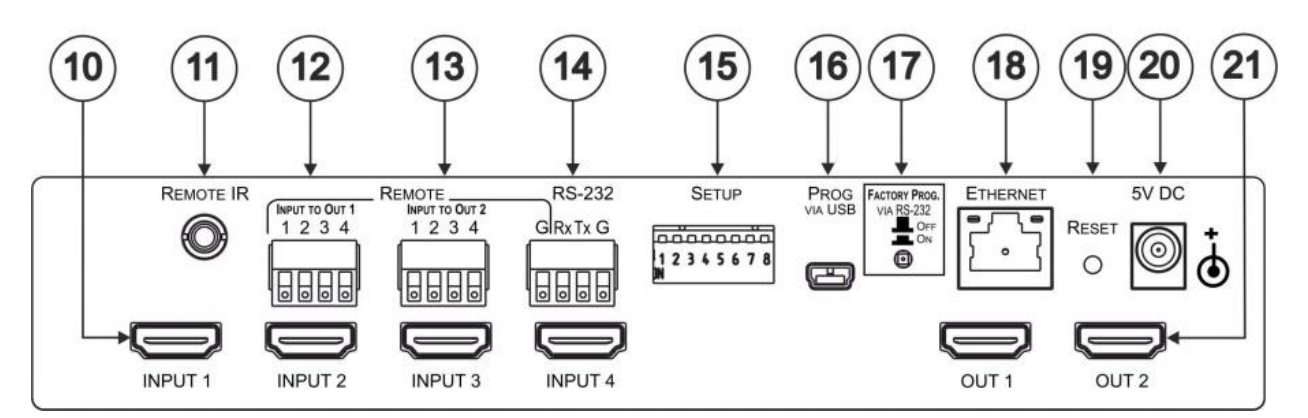

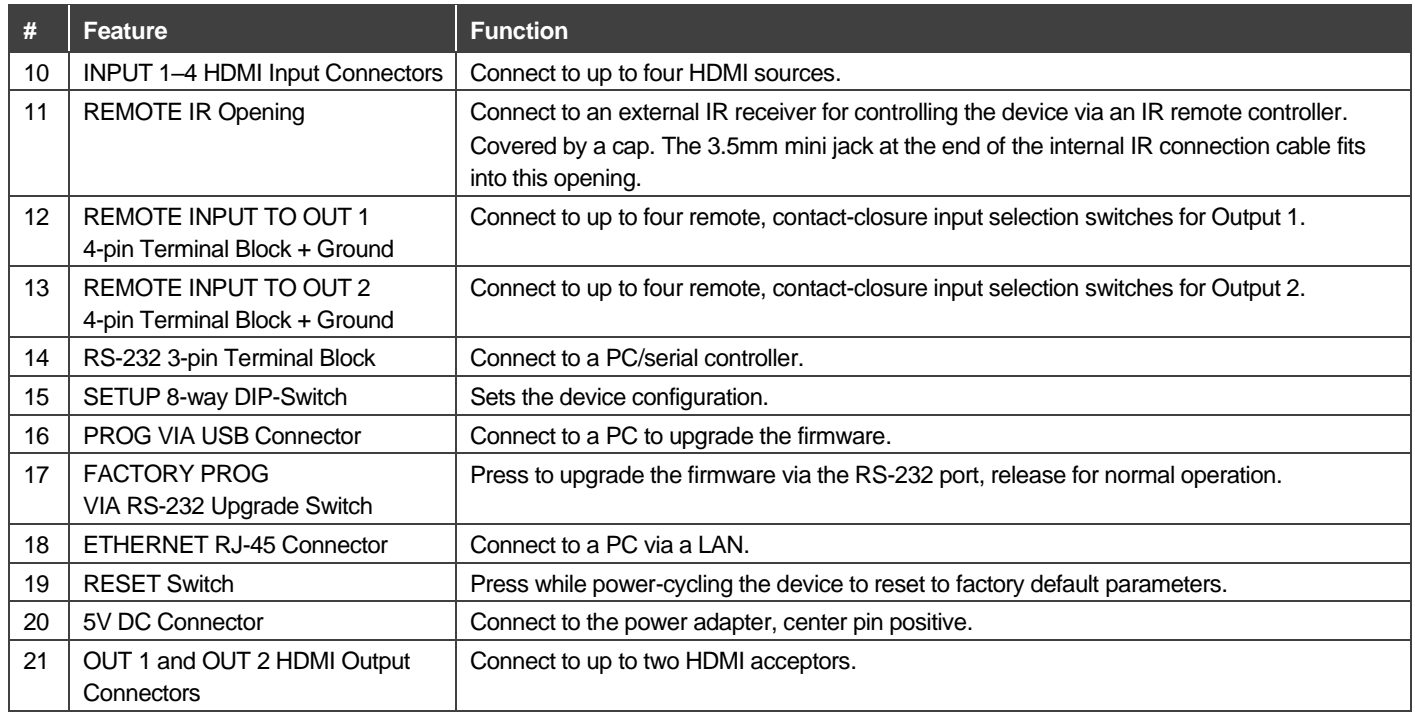

## **Step 3: Install VS-42H2**

Attach the rubber feet and place on a table or mount **VS-42H2** in a rack using the recommended rack adapter (see [www.kramerav.com/product/VS-42H2\)](http://www.kramerav.com/product/VS-42H2).

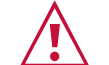

- Ensure that the environment (e.g., maximum ambient temperature & air flow) is compatible for the
- 
- Avoid uneven mechanical loading. Appropriate consideration of equipment nameplate ratings should be used for avoiding overloading of
- Reliable earthing of rack-mounted equipment should be maintained.

## **Step 4: Connect the inputs and outputs**

Always switch OFF the power on each device before connecting it to your **VS-42H2**. For best results, we recommend that you always use Kramer highperformance cables to connect AV equipment to **VS-42H2**.

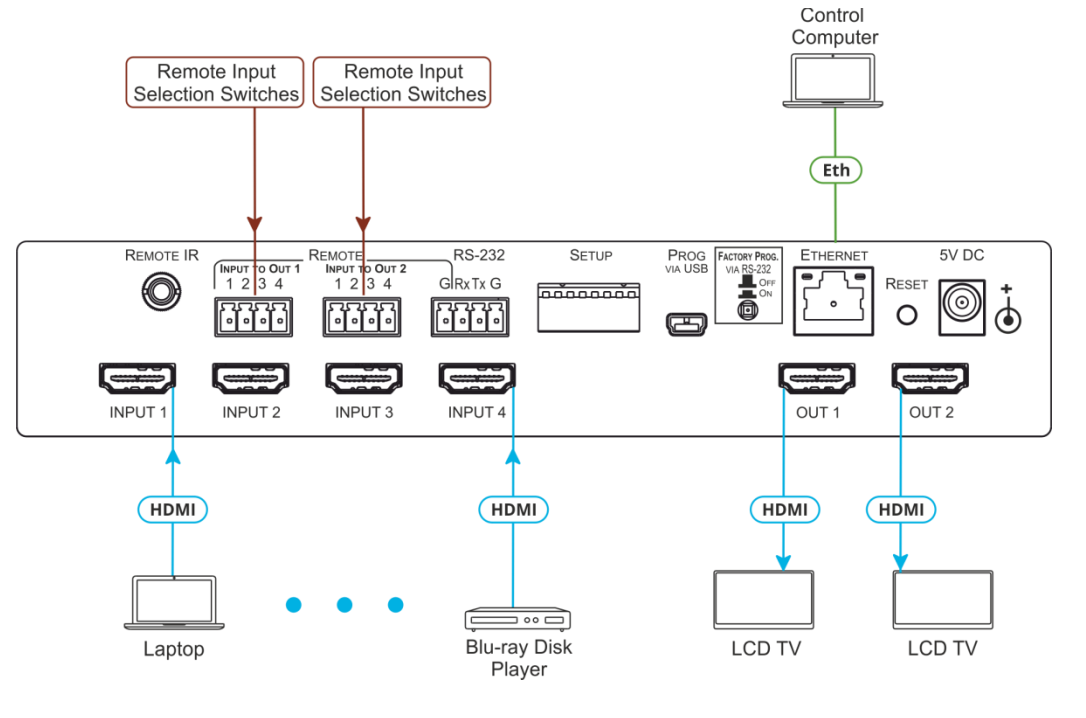

device.

- the circuits.
- 

#### **Connecting the remote input selection switches:**

These remote switches replicate the input selection buttons on the front panel of **VS-42H2**.

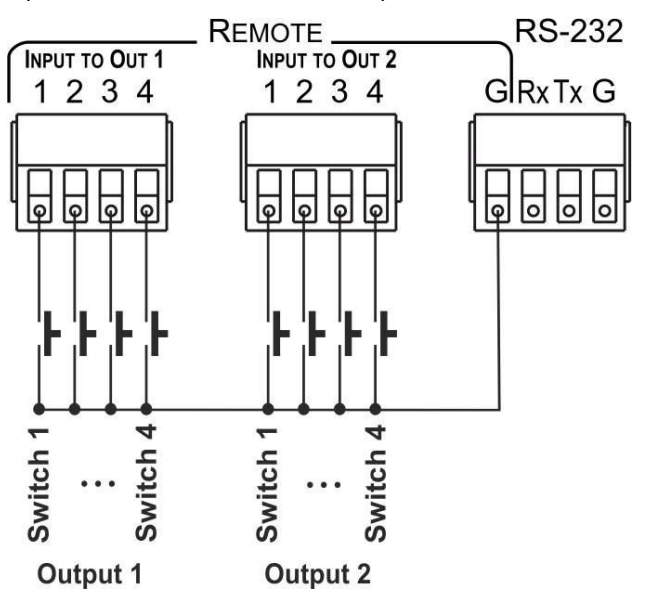

### **Step 5: Connect the power**

Connect the 5V DC power adapter to **VS-42H2** and plug it into the mains electricity.

**Safety Instructions**

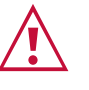

**Caution:** There are no operator serviceable parts inside the unit.<br>**Warning:** Use only the Kramer Electronics power adapter that is

Warning: Use only the Kramer Electronics power adapter that is provided with the unit.<br>Warning: Disconnect the power and unplug the unit from the wall before installing.

Disconnect the power and unplug the unit from the wall before installing.

Se[e www.KramerAV.com](http://www.kramerav.com/) for updated safety information.

## **Step 6: Operate VS-42H2**

Operate **VS-42H2** via:

- Front panel buttons
- Remotely, via RS-232 serial commands transmitted by a touch screen system, PC, or other serial controller
- Remotely, using an IR remote control transmitter
- Embedded web pages via the Ethernet
- Contact-closure switches

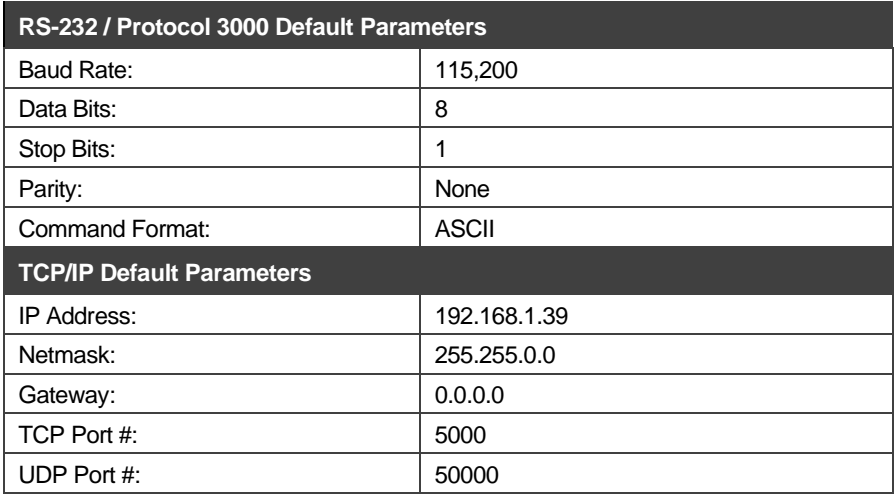

#### **Switch an input to an output:**

- Press an input button on the top row (To OUT 1) to switch that input to Output 1.
- Press an input button on the bottom row (To OUT 2) to switch that input to Output 2.

#### **Copy the EDID from an Output to one or more Inputs**:

1. Press the EDID button to enter the EDID setting mode. The EDID button lights.

**Note**: If there is no button activity for 10 seconds, the device automatically exits the EDID setting mode to normal operation, the EDID button no longer lights and any changes made are lost.

- 2. From the To OUT 1 (top) row, press each of the Inputs to which you want to copy the EDID from Output 1. Each selected Input LED lights.
- 3. From the To OUT 2 (bottom) row, press each of the Inputs into which you want to copy the EDID from Output 2. Each selected Input LED lights.
- 4. Press the EDID button.

The button no longer lights and the EDID changes are saved.

#### **Copy the default EDID to one or more Inputs**:

- 1. Press the EDID button to enter the EDID setting mode. The EDID button lights.
- 2. For each Input to which you want to copy the default EDID, press both the To OUT 1 and To OUT 2 buttons simultaneously. Both top row and bottom row Input LEDs light.
- 3. Press the EDID button.
	- The button no longer lights and the EDID changes are saved.

#### **Set the HDCP status for each input using the DIP-switches:**

#### **Note:** Push the DIP-switch down for ON and up for OFF.

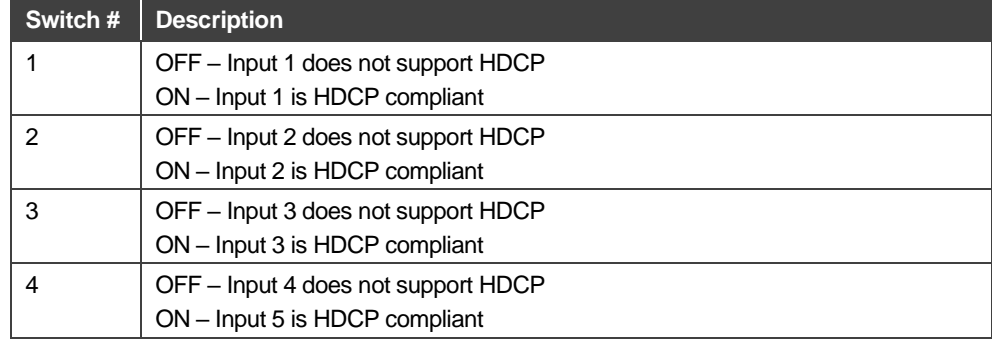

#### **Set the automatic switching mode for each output using the DIP-switches:**

- 1. Use DIP-switch 5 (input 1) or 7 (input 2) to select manual or automatic switching for the output.
- 2. If automatic is selected, use DIP-switch 6 (input 1) or 8 (input 2) to select the automatic switching mode.

#### **Note:** Push the DIP-switch up for ON and down for OFF.

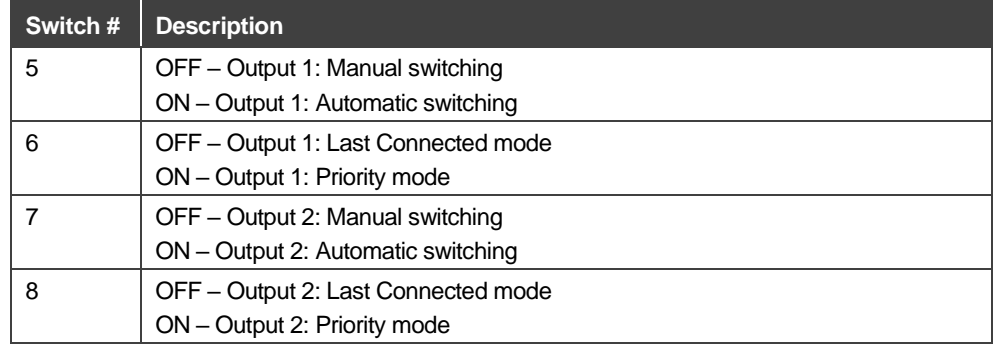

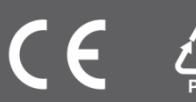